### Human Resources Administration Department of Social Services

# OFFICE OF POLICY, PROCEDURES, AND TRAINING

James K. Whelan, Executive Deputy Commissioner

# Adam Waitzman, Assistant Deputy Commissioner Office of Procedures

### **POLICY BULLETIN #19-13-SYS**

### SNAP POS RELEASE NOTES CHANGES FOR ACCESS HRA (AHRA) RELEASE 5.0.1

| <b>Date:</b> March 07, 2019 | Subtopic(s): POS                                                                                                    |                                                                      |  |
|-----------------------------|----------------------------------------------------------------------------------------------------|----------------------------------------------------------------------|--|
|                             | This policy bulletin is to inform Non Cash Assistance Supplemental Nutrition Assistance Program (NCA SNAP) Center staff that the latest version of the Paperless Office System (POS) will migrate into production on March 30, 2019. Descriptions of the changes can be found in SNAP POS Release Notes - Changes for Access HRA (AHRA) Release 5.0.1 (Attachment A). |                                                                      |  |
|                             | These release notes can also be found on the HRA Intranet at:                                                                                                    |                                                                      |  |
|                             | http://intranetnew.hra.nycnet/sites/HRAIntranet/Pages/POSReleaseNotes.aspx                                                                                                    |                                                                      |  |
|                             | Effective March 30, 2019                                                                                                    |                                                                      |  |
|                             | Attachment:                                                                                                    |                                                                      |  |
|                             | Attachment A                                                                                                    | SNAP POS Release Notes - Changes for Access HRA (AHRA) Release 5.0.1 |  |
|                             |                                                                                                    |                                                                      |  |
|                             |                                                                                                    |                                                                      |  |
|                             |                                                                                                    |                                                                      |  |
|                             |                                                                                                    |                                                                      |  |
|                             |                                                                                                    |                                                                      |  |
|                             |                                                                                                    |                                                                      |  |
|                             |                                                                                                    |                                                                      |  |
|                             | I                                                                                                    |                                                                      |  |

HAVE QUESTIONS ABOUT THIS PROCEDURE? Call 718-557-1313 then press 3 at the prompt followed by 1 or send an e-mail to *FIA Call Center Fax* or fax to: (917) 639-0298

### Attachment A

# **SNAP POS Release Notes**

### Changes for Access HRA (AHRA) Release 5.0.1 in March 2019

These Release Notes contain descriptions of changes in the Supplemental Nutrition Assistance Program Paperless Office System (SNAP POS) Release for March 2019. These have been distributed via HRA email. If you would like to be added to the distribution list, please contact **Sandra Hilton**. These and prior Release Notes also be found on the HRA Intranet at

http://intranetnew.hra.nycnet/sites/HRAIntranet/Pages/POSReleaseNotes.aspx

#### **Table of Contents**

| ·us | table of contents            |     |  |  |
|-----|------------------------------|-----|--|--|
| 1.  | Overview of Changes          | . 2 |  |  |
| 2.  | SNAP Change Submissions      | . 2 |  |  |
| 3.  | SNAP Online Closing Requests | . 4 |  |  |
| 4.  | Routing Updates              | . 6 |  |  |
| 5.  | Reporting Updates            | . 7 |  |  |
|     |                              |     |  |  |

### Changes for Access HRA (AHRA) Release 5.0.1 in March 2019

### 1. Overview of Changes

At a high level, the scope of changes in SNAP POS for the March 2019 release of AHRA release 5.0.1 are as follows:

- SNAP Change Submissions Participants can submit changes for their Active (AC) SNAP cases from AHRA to POS.
- **New SNAP E-Change queues** New queues were created for SNAP E-Change submissions and for deferrals on SNAP E-Change submission cases.
- SNAP Closing Requests Participants can submit requests to close their AC SNAP case.
- Routing Updates Participants that go to the SNAP center to submit a SNAP Case Change request are routed to a PC Bank. A new NC PC Bank queue was created for the Model Office. A new NCA (Non Cash Assistance) Bank PC ticket type beginning with the letter FE was created. A new appointment type of SNAP Change Case Request via Access HRA was created, which routes to CSIC (Customer Service and Information Center) NCA Document Return.
- Report Updates The PC Bank and AHRA-CBO (Community Based Organization) reports
  were updated to add two new submission types of SNAP E-Change Case Data and SNAP
  E-Case Closing Request.

### 2. SNAP Change Submissions

With Access HRA (AHRA) Release 5.0.1 in March 2019, SNAP participants can submit changes for their AC SNAP cases.

### Rules for SNAP online case change

This new process incorporates rules to check if the participant can request changes online or not, and if eligible, allow the participant to submit the change request:

- SNAP case must be AC in WMS (Welfare Management System);
- No pending action, error correction or approval for SNAP Change Case Data;
- No pending SNAP Recertification or Periodic Mailer; and
- No Client Case Update submitted online on the same day

#### Submission of online change request

When an online change is submitted, A **SNAP E-Change Case** activity is recorded in the Case History and a **SNAP Change Case Data** activity is loaded to the **SNAP E-Change** queue for the responsible home center.

#### **SNAP E-Change Queues**

The following queues were added:

| Queue Name               | Queue Name               |
|--------------------------|--------------------------|
| SNAP E-Change F02        | SNAP E-Change <b>F40</b> |
| SNAP E-Change <b>F13</b> | SNAP E-Change <b>F45</b> |
| SNAP E-Change <b>F14</b> | SNAP E-Change <b>F46</b> |
| SNAP E-Change <b>F19</b> | SNAP E-Change <b>F53</b> |
| SNAP E-Change <b>F21</b> | SNAP E-Change <b>F54</b> |
| SNAP E-Change <b>F22</b> | SNAP E-Change <b>F79</b> |
| SNAP E-Change F28        | SNAP E-Change <b>F99</b> |

Changes for Access HRA (AHRA) Release 5.0.1 in March 2019

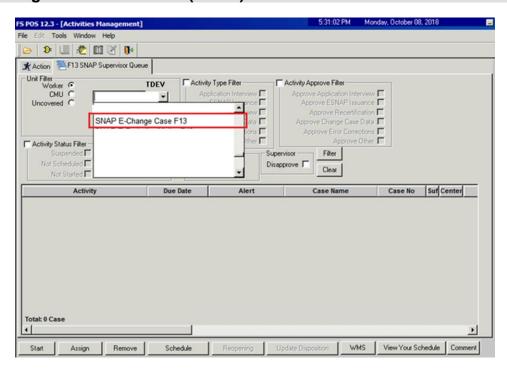

### **Supervisory Assignment**

The Supervisor assigns the **SNAP Change Case Data** to an Eligibility Specialist (ES) for processing.

### **Processing by ES in Streamlined POS**

If the ES suspends the case and does not defer with the Notice of Documentation Required-Change In Household Circumstances (**W-132S**) form and/or the Supplemental Nutrition Assistance Program (SNAP) Request For Contact/Missed Interview (**LDSS-4753**) form, the SNAP Change Case is moved back to the SNAP E-Change Queue for the center.

If the ES defers the case for documentation with forms W-132S and/or LDSS-4753, the SNAP Change Case Data is moved to a new SNAP E-Change Deferral Queue.

#### **SNAP E-Change Deferral Queues**

The following queues were added:

| Queue Name                 | Queue Name                        |
|----------------------------|-----------------------------------|
| SNAP E-Change Deferral F02 | SNAP E-Change Deferral <b>F40</b> |
| SNAP E-Change Deferral F13 | SNAP E-Change Deferral <b>F45</b> |
| SNAP E-Change Deferral F14 | SNAP E-Change Deferral F46        |
| SNAP E-Change Deferral F19 | SNAP E-Change Deferral F53        |
| SNAP E-Change Deferral F21 | SNAP E-Change Deferral <b>F54</b> |
| SNAP E-Change Deferral F22 | SNAP E-Change Deferral F79        |
| SNAP E-Change Deferral F28 | SNAP E-Change Deferral <b>F99</b> |

### Changes for Access HRA (AHRA) Release 5.0.1 in March 2019

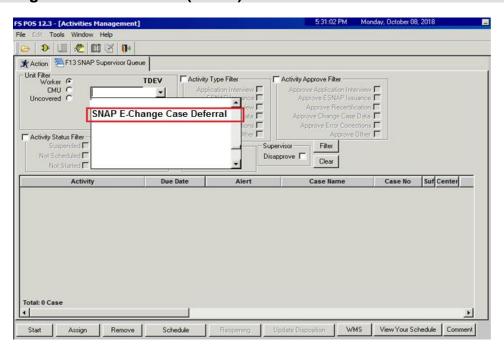

### 3. SNAP Online Closing Requests

SNAP participants can submit online requests to close their SNAP case via AHRA.

### Rules for SNAP online closing request

This new process incorporates rules to check if the participant can request changes online or not, and if eligible, allow the client to submit the closing request:

- SNAP case must be AC in WMS;
- No pending action, error correction or approval for SNAP Change Case Data;
- No pending SNAP Recertification or Periodic Mailer; and
- No Client Case Update submitted online on the same day

#### Submission of online change request

When an online closing request is submitted, a **SNAP E-Close Case** activity is recorded in the case history and a **SNAP Change Case Data** activity is loaded to a new **SNAP E-Close** queue at the responsible home center.

#### **SNAP E-Change Queues**

The following queues were added:

| Queue Name              | Queue Name              |
|-------------------------|-------------------------|
| SNAP E-Close F02        | SNAP E-Close <b>F40</b> |
| SNAP E-Close F13        | SNAP E-Close <b>F45</b> |
| SNAP E-Close F14        | SNAP E-Close <b>F46</b> |
| SNAP E-Close F19        | SNAP E-Close <b>F53</b> |
| SNAP E-Close F21        | SNAP E-Close <b>F54</b> |
| SNAP E-Close <b>F22</b> | SNAP E-Close <b>F79</b> |
| SNAP E-Close <b>F28</b> | SNAP E-Close <b>F99</b> |

Changes for Access HRA (AHRA) Release 5.0.1 in March 2019

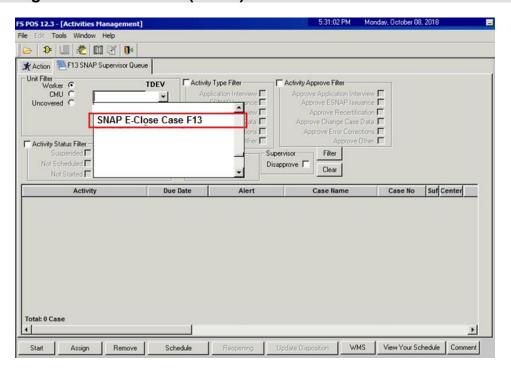

### **Supervisory Assignment**

The Supervisor assigns the **SNAP Change Case Data** to an ES for processing of the closing.

### **Processing by ES in Classic POS**

The case opens in Classic POS, with the Request to Close Case checkbox selected in the Changes to Active SNAP Case window. This enables the shortened flow to process the closing.

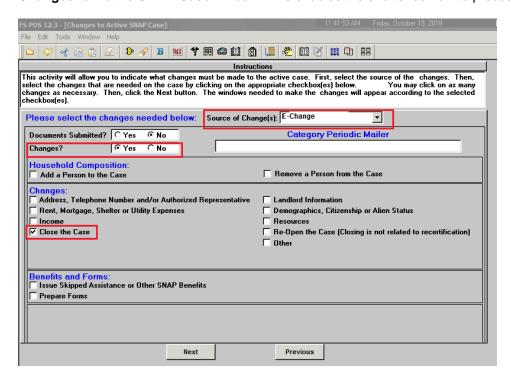

### Changes for Access HRA (AHRA) Release 5.0.1 in March 2019

#### **Case Comments**

A detailed case comment is inserted with the following format:

Client requested closing of their SNAP case via Access HRA on [Submitted Date and Time]
 Confirmation No [Confirmation Number] Reason [Close Case Reason]

Example of auto-comment: "Client requested closing of their SNAP case via Access HRA on 4/2/2019 4:00 PM Confirmation ABC12345 Reason M90"

The closing reason in the **Case Comments** is selected by the participant on AHRA:

- E61 Not a Resident of New York City
- E63 Not a Resident of State
- M90 Client Request Written or Verbal In Person

The Worker must review the case comment and select the reason from the **Case Comments** in the POS TAD (Turnaround Document).

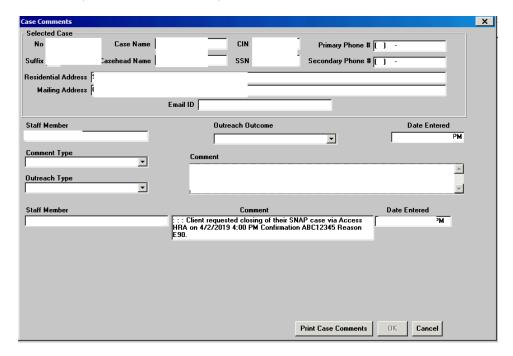

### 4. Routing Updates

SNAP participants that go to the SNAP center to submit a **SNAP Case Change** request are routed to a PC Bank after the implementation of AHRA release 5.0.1. A new queue named **NCA Change PC** was created for the Model Office.

To route the participants appropriately, when a participant selects the **Report a Change** button, they receive a new NCA Change PC ticket instead of a CSIC General ticket. A new ticket type beginning with the letter FE was created. If the participant requests to see a Worker or if the change requires a Worker to complete the request, the PC Bank Facilitator routes the ticket from **NCA Change PC** to **CSIC NCA General.** 

### Changes for Access HRA (AHRA) Release 5.0.1 in March 2019

When a **SNAP E-Change** or **E-Close** request is submitted via Access HRA, a new appointment type of **SNAP Change Case Request via Access HRA** appears in the Model Office tables. This new appointment type is routed to **CSIC NCA Document Return**.

### 5. Reporting Updates

The PC Bank and AHRA-CBO reports were updated to add two new submission types:

- SNAP E-Change Case Data
- SNAP E-Case Closing Request

#### PC Bank Report Submission Filter

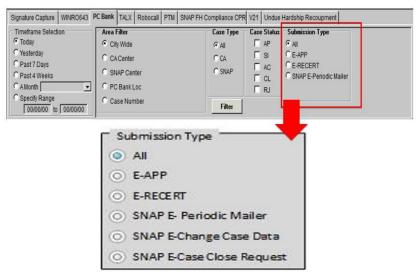

#### **AHRA-CBO Activity Filter**

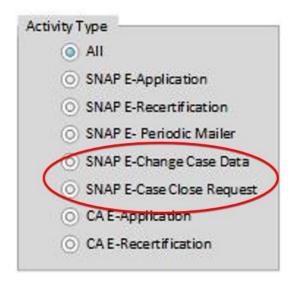